# Come ottenere le informazioni di accounting degli indirizzi MAC e IP con il protocollo SNMP  $\overline{a}$

### Sommario

[Introduzione](#page-0-0) **[Prerequisiti](#page-0-1) [Requisiti](#page-0-2)** [Componenti usati](#page-0-3) **[Convenzioni](#page-0-4)** [Accounting indirizzo MAC](#page-0-5) [Accounting indirizzo IP](#page-2-0) [Come ottenere informazioni sull'accounting degli indirizzi IP tramite SNMP](#page-3-0) [Informazioni correlate](#page-4-0)

### <span id="page-0-0"></span>Introduzione

In questo documento vengono forniti alcuni esempi su come richiamare le informazioni di accounting degli indirizzi MAC e IP sui router Cisco con protocollo SNMP (Simple Network Management Protocol).

### <span id="page-0-1"></span>**Prerequisiti**

### <span id="page-0-2"></span>**Requisiti**

Nessun requisito specifico previsto per questo documento.

#### <span id="page-0-3"></span>Componenti usati

Il documento può essere consultato per tutte le versioni software o hardware.

#### <span id="page-0-4"></span>**Convenzioni**

Per ulteriori informazioni sulle convenzioni usate, consultare il documento [Cisco sulle convenzioni](//www.cisco.com/en/US/tech/tk801/tk36/technologies_tech_note09186a0080121ac5.shtml) [nei suggerimenti tecnici](//www.cisco.com/en/US/tech/tk801/tk36/technologies_tech_note09186a0080121ac5.shtml).

## <span id="page-0-5"></span>Accounting indirizzo MAC

La funzione di accounting degli indirizzi MAC fornisce informazioni di accounting per il traffico IP in base agli indirizzi MAC di origine e di destinazione sulle interfacce LAN. Questa funzione calcola il numero totale di pacchetti e byte per un'interfaccia LAN che riceve o invia pacchetti IP da o a un

indirizzo MAC univoco. Registra anche un timestamp per l'ultimo pacchetto ricevuto o inviato.

Da una riga di comando si ottiene il risultato seguente:

router\_10.64.7.2#**show running** <snip> ... interface FastEthernet2/0 ip address 10.64.7.2 255.255.255.248 ip accounting mac-address input ip accounting Mac-address output ... <snip> ... snmp-server community public RO SNMP-server community private RW ... <snip> router\_10.64.7.2#**show interfaces mac** FastEthernet2/0 Input (486 free) 0000.0c75.4120(24 ): 19349 packets, 1608842 bytes, last: 5360ms ago 00e0.1e3f.6989(33 ): 19272 packets, 1597208 bytes, last: 1276ms ago ... 0040.0550.bc5c(245): 207 packets, 44890 bytes, last: 174440ms ago Total: 1091720 packets, 178475402 bytes Output (506 free) 0040.ca19.c776(34 ): 3744 packets, 400075 bytes, last: 81804ms ago ... 0090.bf1f.e000(208): 229537 packets, 64266576 bytes, last: 0ms ago Total: 266111 packets, 70376527 bytes

router\_10.64.7.2#

In alternativa, è possibile ottenere le informazioni di cui sopra utilizzando il protocollo SNMP di [CISCO-IP-STAT-MIB](//www.cisco.com/cgi-bin/Support/Mibbrowser/mibinfo.pl?mn=CISCO-IP-STAT-MIB), come mostrato:

```
% snmpwalk 10.64.7.2 public .1.3.6.1.4.1.9.9.84.1.2.1
enterprises.9.9.84.1.2.1.1.3.9.1.0.0.12.117.65.32 = Counter32: 19349
...
enterprises.9.9.84.1.2.1.1.3.9.2.1.0.94.0.0.5 = Counter32: 19040
enterprises.9.9.84.1.2.1.1.4.9.1.0.0.12.117.65.32 = Counter32: 1608842
...
enterprises.9.9.84.1.2.1.1.4.9.2.1.0.94.0.0.5 = Counter32: 1485120
```
#### Note:

public = RO community string 1.3.6.1.4.1.9.9.84.1.2.1 = cipMacTable 1.3.6.1.4.1.9.9.84.1.2.1.1.3 = cipMacSwitchedPkts 1.3.6.1.4.1.9.9.84.1.2.1.1.4 = cipMacSwitchedBytes Prendete uno degli esempi riportati nell'output del comando snmpwalk.

• Per la prima metà dell'output, ovvero cipMacSwitchedPkts: enterprises.9.9.84.1.2.1.1.3.**9.1.**0.0.12.117.65.32 = Counter32: 19349 In questo caso, il valore  $9 \text{ è if }$ Index e il valore  $1 \text{ è cip}$ MacDirection. input(1), output(2) Quindi, 0.0.12.117.65.32 è l'indirizzo MAC, ossia 0000.0c75.4120. L'indirizzo MAC è in formato decimale: 0.0.12.117.65.32 (che si traduce in 000.0c75.4120 in esadecimale).Il numero di pacchetti = 19349.  $\bullet$  Per la seconda metà dell'output SNMP, ossia  $\texttt{cipMacSwitchedBytes}.$ enterprises.9.9.84.1.2.1.1.4.**9.1.**0.0.12.117.65.32 = Counter32: 1608842 In questo caso, il valore  $9 \text{ è ifIndex}$  e il valore  $1 \text{ è cipMacDirection}$ . input(1), output(2) Quindi, 0.0.12.117.65.32 è l'indirizzo MAC, ossia 0000.0c75.4120.Il numero di byte è = 1608842. Corrisponde alla voce seguente nell'output del comando show interfaces mac: router\_10.64.7.2#**show interfaces mac** FastEthernet2/0 Input (486 free) 0000.0c75.4120(24 ): 19349 packets, 1608842 bytes, last: 5360ms ago ...

[CISCO-IP-STAT-MIB](//www.cisco.com/cgi-bin/Support/Mibbrowser/mibinfo.pl?mn=CISCO-IP-STAT-MIB) è supportato sui router Cisco a partire dal software Cisco IOS® versione 12.0. Per ulteriori informazioni sul supporto MIB, consultare il [MIB Locator](//tools.cisco.com/ITDIT/MIBS/servlet/index)  $\mathbb{C}$ (solo utenti [registrati\)](//tools.cisco.com/RPF/register/register.do).

Ulteriori informazioni sono disponibili all'indirizzo:

- [Accounting indirizzo MAC e Accounting precedenza](//www.cisco.com/en/US/docs/ios/11_1/feature/guide/macacct.html).
- [SNMP Object Navigator](//www.cisco.com/cgi-bin/Support/Mibbrowser/mibinfo.pl?mn=CISCO-IP-STAT-MIB)

### <span id="page-2-0"></span>Accounting indirizzo IP

Abilitando l'accounting IP, gli utenti possono visualizzare il numero di byte e di pacchetti scambiati tramite il software Cisco IOS in base all'indirizzo IP di origine e di destinazione. viene misurato solo il traffico IP di transito e solo su base in uscita; il traffico generato dal software o che termina nel software non è incluso nelle statistiche di contabilità.

Per mantenere accurati i totali contabili, il software gestisce due database di contabilità: un database attivo e un database a checkpoint. In [OLD-CISCO-IP-MIB.my](//www.cisco.com/cgi-bin/Support/Mibbrowser/mibinfo.pl?mn=OLD-CISCO-IP-MIB) sono disponibili due tabelle, ovvero lipCkAccountingTable (il database dei checkpoint) e lipAccountingTable (il database attivo). ActCheckPoint copia il database attivo nel database del checkpoint. Di conseguenza, il comando show ip accounting viene cancellato.

Un sistema di gestione di rete (NMS) può utilizzare il metodo lipCkAccountingTable del MIB per analizzare dati stabili nel database dei checkpoint. Il database in esecuzione, o attivo, viene copiato nel database del checkpoint. Se il database dei punti di controllo contiene già dati ottenuti in precedenza dal database attivo, il router aggiunge l'ultima copia del database attivo ai dati esistenti nel database dei punti di controllo. Il database dei checkpoint memorizza i dati recuperati dal database attivo fino a quando non viene impostato actCheckPoint oppure fino a quando non si elimina il contenuto del database utilizzando il comando clear ip accounting [checkpoint].

Il MIB actCheckPoint attiva un database di checkpoint. Questa variabile deve essere letta e quindi impostata sullo stesso valore letto. Il valore letto e quindi impostato viene incrementato dopo una richiesta di impostazione riuscita. La configurazione sul router è la seguente:

<snip> ... interface FastEthernet2/0 ip address 10.64.7.2 255.255.255.248 ip accounting output-packets ... <snip>

#### <span id="page-3-0"></span>Come ottenere informazioni sull'accounting degli indirizzi IP tramite SNMP

Utilizzare il checkpoint e recuperare i dati dal database dei checkpoint utilizzando SNMP per ottenere dati di accounting accurati.

Per impostare il checkpoint e copiare i dati dal database attivo al database del checkpoint, è necessario eseguire un processo in due passaggi:

- Leggere il valore di actCheckPoint (1.3.6.1.4.1.9.2.4.11). 1. % **snmpget -v 1 10.64.7.2 public .1.3.6.1.4.1.9.2.4.11.0** enterprises.9.2.4.11.0 = 0
- 2. Impostare actCheckPoint sul valore appena letto.
	- % **snmpset 10.64.7.2 private .1.3.6.1.4.1.9.2.4.11.0 i 0** enterprises.9.2.4.11.0 = 0

Nota: Se l'insieme ha esito positivo, il valore di actCheckPoint viene incrementato di uno. % **snmpget -v 1 10.64.7.2 public .1.3.6.1.4.1.9.2.4.11.0** enterprises.9.2.4.11.0 = 1

In questo caso, non è necessario eliminare la tabella di accounting del checkpoint IP. Quando si seleziona la tabella tramite checkpoint, la tabella live viene copiata nella tabella tramite checkpoint e la tabella live viene reinizializzata. Il checkpoint come descritto sopra elimina o reinizializza la tabella di accounting IP. Per recuperare la tabella di accounting del checkpoint IP, eseguire lo snmpwalk della tabella lipCkAccountingTable.

Nota: 1.3.6.1.4.1.9.2.4.9 = lipCkAccountingTable:

```
% snmpwalk 10.64.7.2 public .1.3.6.1.4.1.9.2.4.9
enterprises.9.2.4.9.1.1.10.64.7.26.172.17.111.59 = IpAddress: 10.64.7.26
enterprises.9.2.4.9.1.1.172.17.110.208.172.17.110.223 = IpAddress: 172.17.110.208
enterprises.9.2.4.9.1.2.10.64.7.26.172.17.111.59 = IpAddress: 172.17.111.59
```

```
enterprises.9.2.4.9.1.2.172.17.110.208.172.17.110.223 = IpAddress: 172.17.110.223
enterprises.9.2.4.9.1.3.10.64.7.26.172.17.111.59 = 29
enterprises.9.2.4.9.1.3.172.17.110.208.172.17.110.223 = 57
enterprises.9.2.4.9.1.4.10.64.7.26.172.17.111.59 = 2436
enterprises.9.2.4.9.1.4.172.17.110.208.172.17.110.223 = 5700
enterprises.9.2.4.9.1.5.10.64.7.26.172.17.111.59 = 0
enterprises.9.2.4.9.1.5.172.17.110.208.172.17.110.223 = 0
```
Dal router\_10.64.7.2:

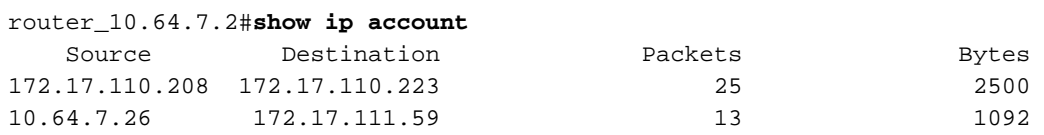

L'età dei dati di accounting è 0.

In sintesi, impostando actCheckPoint i dati vengono cancellati in lipCkAccountingTable. In altre parole, si inizia con un database completamente nuovo.

[OLD-CISCO-IP-MIB](//tools.cisco.com/Support/SNMP/do/BrowseMIB.do?local=en&mibName=OLD-CISCO-IP-MIB) è supportato sui router Cisco a partire dal software Cisco IOS versione 10.x. Per ulteriori informazioni sul supporto MIB, consultare il documento [MIB Locator](//tools.cisco.com/ITDIT/MIBS/servlet/index) (solo utenti [registrati\)](//tools.cisco.com/RPF/register/register.do).

Ulteriori informazioni sono disponibili all'indirizzo:

- [Configurazione dei servizi IP](//www.cisco.com/en/US/docs/ios/12_0/np1/configuration/guide/1cip.html)
- [SNMP Object Navigator](//tools.cisco.com/Support/SNMP/do/BrowseMIB.do?local=en&mibName=OLD-CISCO-IP-MIB)

### <span id="page-4-0"></span>Informazioni correlate

- [Risorse di supporto per Simple Network Management Protocol](//www.cisco.com/en/US/tech/tk648/tk362/tk605/tsd_technology_support_sub-protocol_home.html?referring_site=bodynav)
- [Supporto tecnico Cisco Systems](//www.cisco.com/cisco/web/support/index.html?referring_site=bodynav)